## **Theoretisch ist die Einreichung in 4 Schritten sehr einfach!**

Praktisch leider nicht, falls Sie wie unten beschrieben die wichtigsten **Voraussetzungen** nicht erfüllen!

# **Wie ist der Ablauf?**

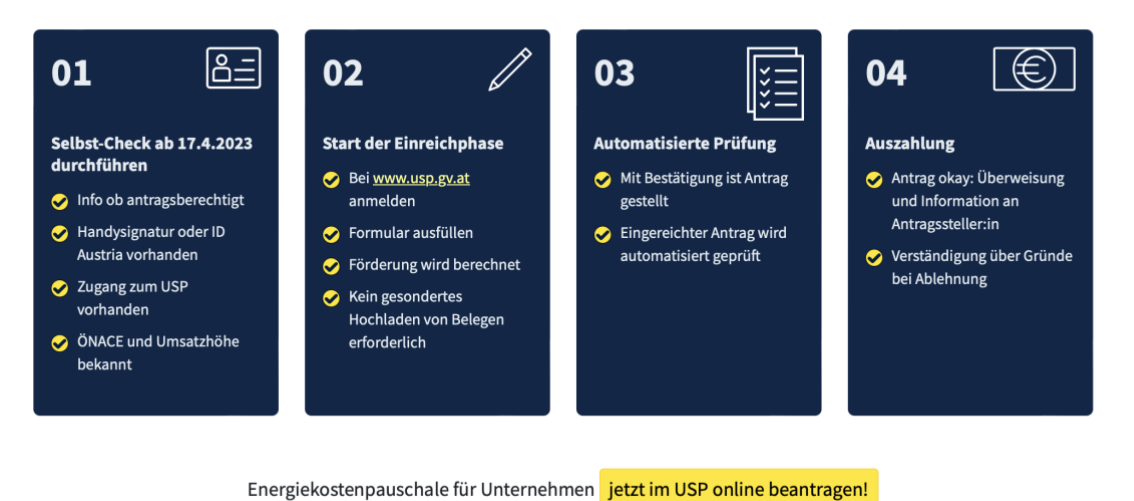

#### **Was bekommen Sie?**

Die Energiekostenpauschale für Unternehmen ist eine Pauschalförderung für Unternehmen in der Höhe zwischen EUR 110,- und 2.475, - abhängig von der Branche und dem Jahresumsatz 2022.

#### *Selbstcheck unter: [www.energiekostenpauschale.at](http://www.energiekostenpauschale.at/)*

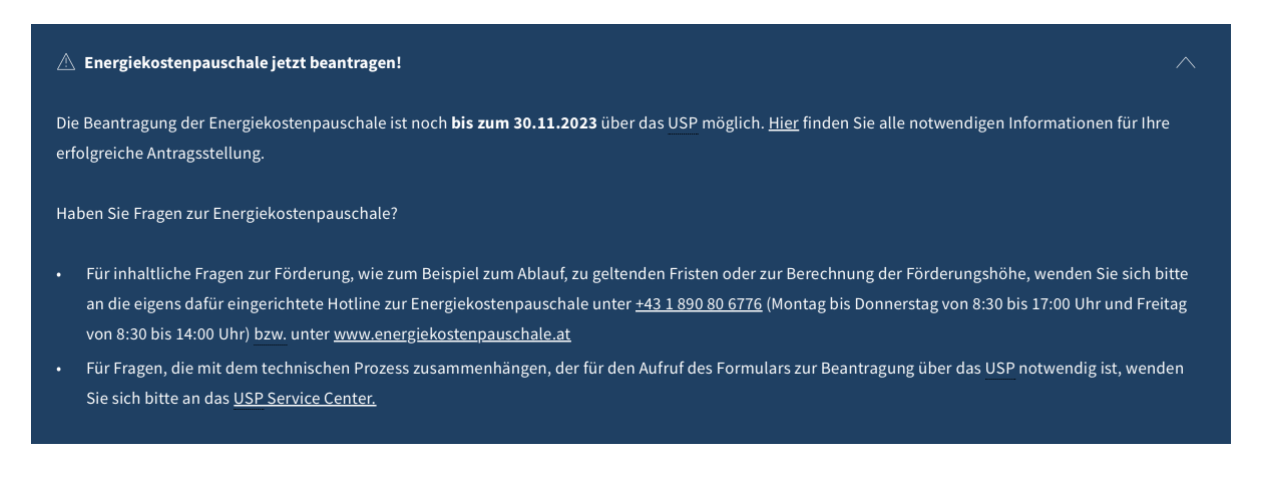

*<sup>(</sup>Quelle: [https://www.energiekostenpauschale.at\)](https://www.energiekostenpauschale.at/)*

## Förderung Energiekostenpauschale

#### **FAQ**

Alle Informationen & Fragen finden Sie hier <https://www.usp.gv.at/beantragung-energiekostenpauschale.html>

### **VORRAUSSETZUNGEN:**

Die Energiekostenpauschale zu beantragen, funktioniert nur, wenn die Handy-Signatur bzw. ID-Austria besitzen und sich für das Unternehmensserviceportal registriert haben.

1. ID Austria bereits vorhanden

Sollten Sie sich noch nicht registriert haben, dann finden Sie hier die Informationen. <https://www.oesterreich.gv.at/id-austria.html>

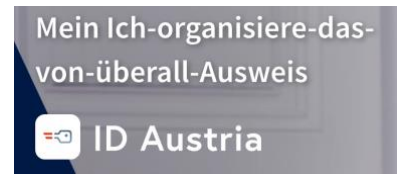

2. Registrierung beim Unternehmerserviceportal vorhanden

Loggen Sie sich ein und klicken dann auf Unternehmensdaten

Unternehmensservice Portal

Informationen für die Registrierung finden Sie hier <https://www.usp.gv.at/ueber-das-usp/index/Erste-Schritte-am-USP.html>

3. Sollten Sie diese Punkte bereits erledigt haben, gibt es nur noch eine Schwierigkeit für diese Förderung – den ÖNANCE Code. Dieser Code ist im Unternehmensserviceportal hinterlegt.

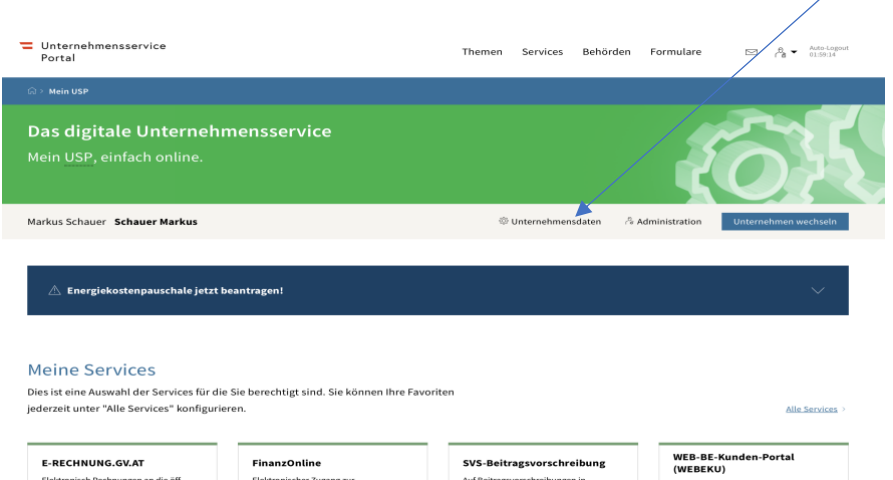

Fall das Ergebnis so aussieht, sollten Sie sofort bei der Statistik Austria diesen Code anfordern. Hinweis: dies dauert mindestens 2 Wochen.

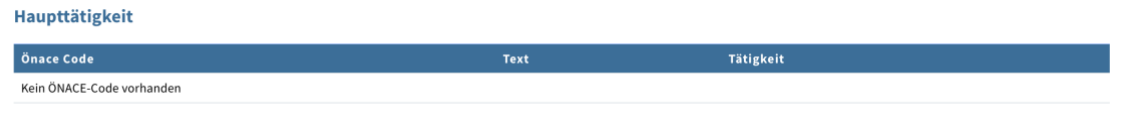

#### FOLGENDER SCHRITT IST NOTWENDIG:

#### **Ich habe keinen ÖNACE-Code. Was tun?**

Die Vergabe des [ÖNACE-Codes](https://www.statistik.at/ueber-uns/erhebungen/unternehmen/oenace-2008) erfolgt durch die Statistik Austria. Falls Sie noch keinen ÖNACE-Code haben, wenden Sie sich schriftlich per E-Mail an [klm@statistik.gv.at.](mailto:klm@statistik.gv.at) Geben Sie bitte eine Identifikationsnummer (Firmenbuchnummer, Steuernummer, Dienstgebernummer etc.) und eine ausführliche Beschreibung Ihrer wirtschaftlichen Tätigkeit(en) an.

Für zusätzliche/ergänzende Fragen wenden Sie sich an die [KLM-Hotline](https://www.statistik.at/ueber-uns/erhebungen/unternehmen/oenace-2008) (KLM = Klassifikations-Mitteilung) der Statistik Austria. Tel.: 01 711 28-8686 (Montag bis Donnerstag von 8:00 bis 14:30 Uhr, Freitag von 8:00 bis 14:00 Uhr)

**Wenn Sie die Voraussetzungen wie oben beschrieben erfüllen, können Sie die Beantragung der Energiekostenpauschale über das USP starten.**

- 1. Eine gültige Handy-Signatur bzw. ID Austria
- 2. Eine Registrierung Ihres Unternehmens im USP
- 3. Die Zuordnung des USP-Verfahrensrechts "Förderung beantragen" für das Service "Energiekostenpauschale für Unternehmen" durch die USP-Administratorin/den USP-Administrator Ihres Unternehmens
- 4. Eine korrekte Klassifikation Ihres Unternehmens gemäß seinem wirtschaftlichen Schwerpunkt durch die Statistik Austria [\(ÖNACE-Code\)](https://www.usp.gv.at/lexikon/oenace.html)

Sind alle diese Voraussetzungen erfüllt, müssen Sie sich für Beantragung der Energiekostenpauschale nur noch mittels Handy-Signatur bzw. ID Austria im USP anmelden und dort das Service "Energiekostenpauschale für Unternehmen" auswählen.

## Förderung Energiekostenpauschale

#### **START mit**

Einloggen mit Handy-Signatur oder ID Austria unter [https://www.usp.gv.at](https://www.usp.gv.at/)

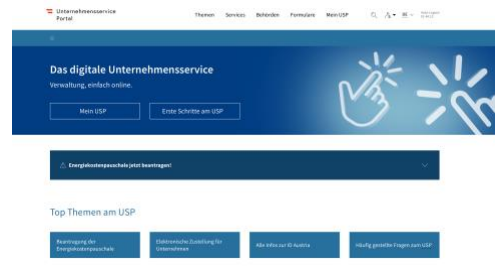

Klicken Sie nun auf die Schaltfläche "Mit digitaler Signatur anmelden" und melden Sie sich mit Ihrer Handy-Signatur oder ID Austria an.

**Wichtig:** Die Anmeldung mit digitaler Signatur ist verpflichtend! Die Anmeldung mit Ihrer dreiteiligen USP-Benutzerkennung reicht für die Antragstellung nicht aus.

Im Unternehmensservice-Portal finden Sie den Punkt:

Energiekostenpauschale jetzt beantragen. Wenn dies nicht zu sehen ist, bitte unten unter alle Services klicken.

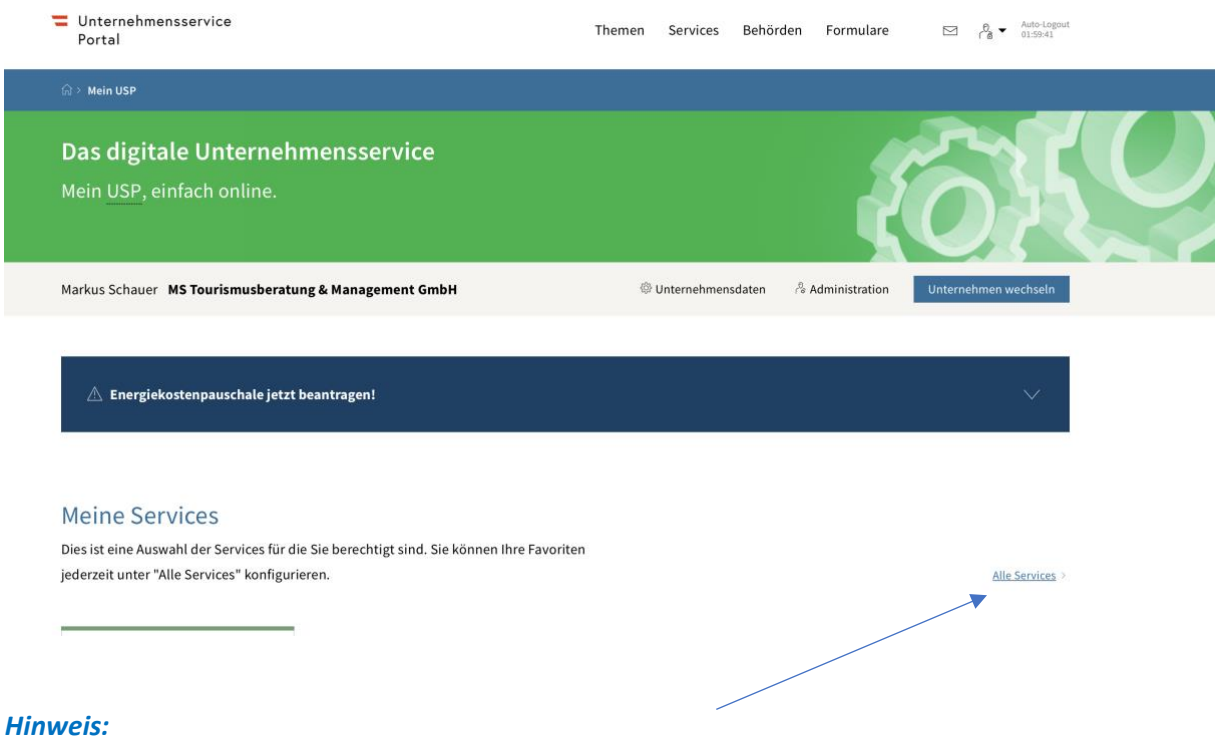

Sie müssen zunächst "ALLE Services" aufklappen und darunter finden Sie die Möglichkeit für den entsprechenden Antrag.

Klicken Sie zur Anmeldung auf der Startseite des USP auf "Mein USP".

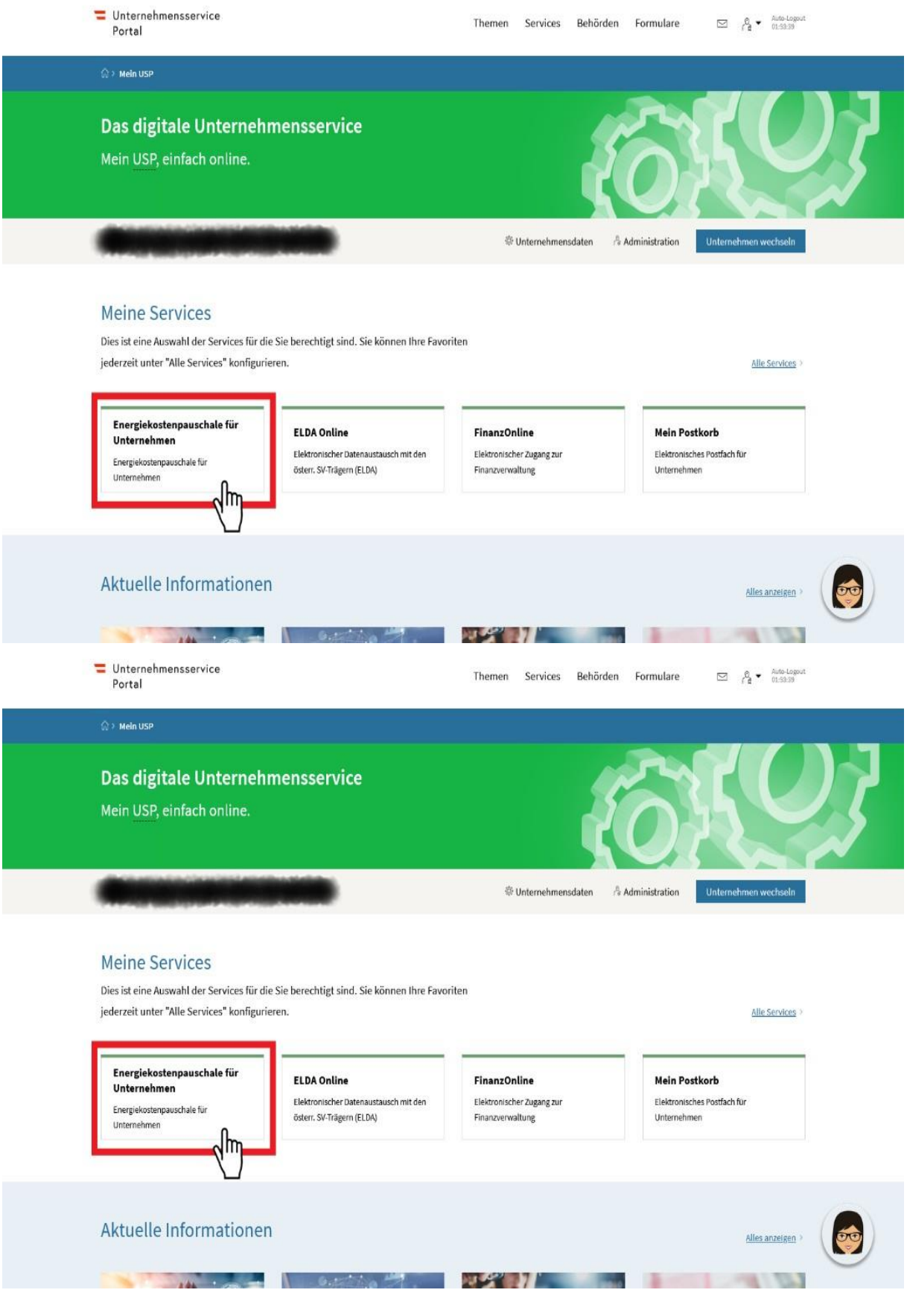

Sie gelangen nun zum Antragsformular, welches durch die Österreichische Forschungsförderungsgesellschaft (FFG) bereitgestellt wird.

JETZT müssen Sie nur noch die 4 Schritte absolvieren:

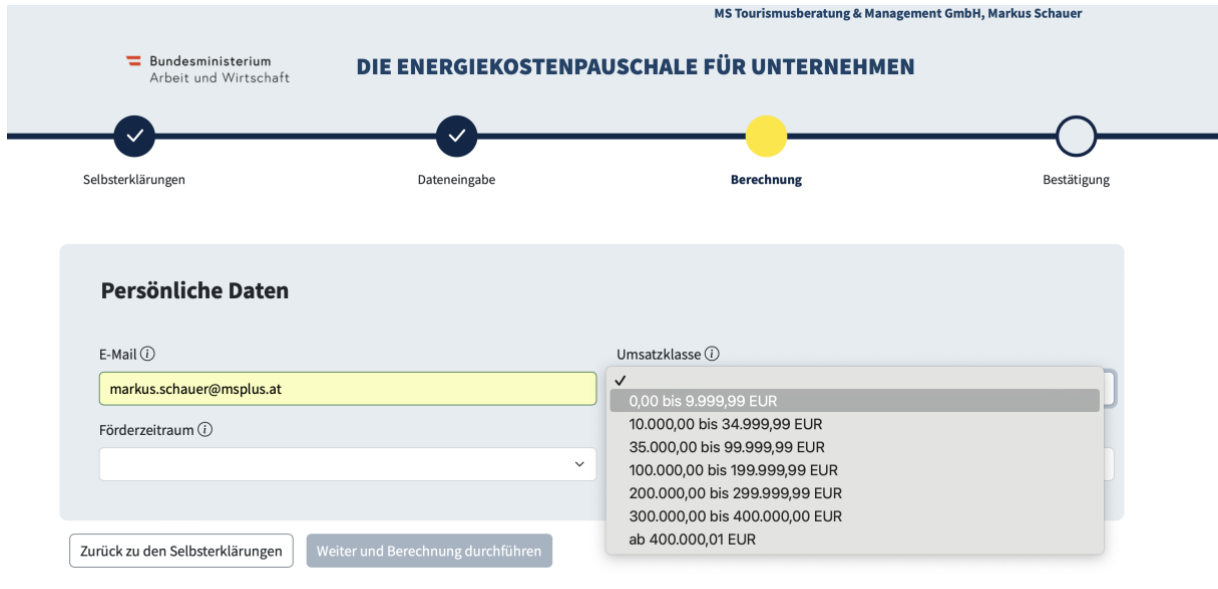

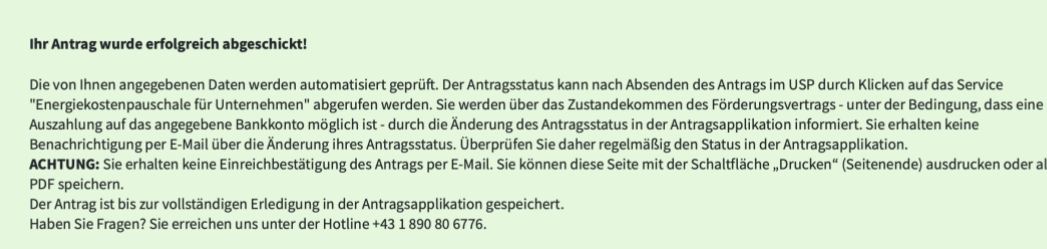

## **Hinweis**

#### **Haben Sie Fragen zur Energiekostenpauschale?**

- Für **inhaltliche Fragen zur Förderung**, wie zum Beispiel zum Ablauf, zu geltenden Fristen oder zur Berechnung der Förderungshöhe, wenden Sie sich bitte an die eigens dafür eingerichtete **Hotline zur Energiekostenpauschale** unter **+43 1 890 80 6776** (Montag bis Donnerstag von 8:30 bis 17:00 Uhr und Freitag von 8:30 bis 14:00 Uhr) bzw. unter [www.energiekostenpauschale.at](https://www.energiekostenpauschale.at/)
- Für Fragen, die mit dem **technischen Prozess** zusammenhängen, der für den Aufruf des Formulars zur Beantragung über das USP notwendig ist, wenden Sie sich bitte an das **USP [Service Center](https://www.usp.gv.at/hilfe/kontakt.html)**.